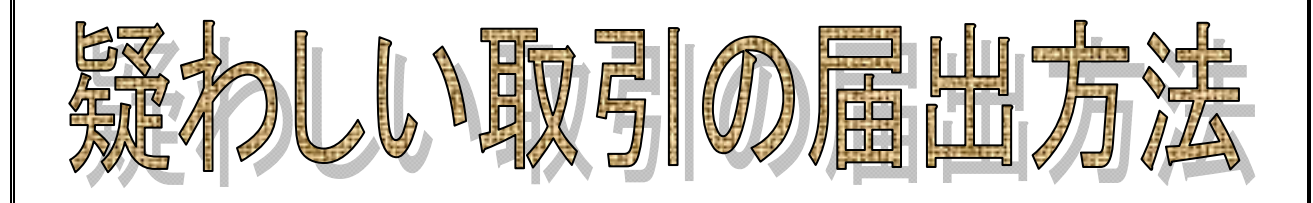

令和 5年 8月

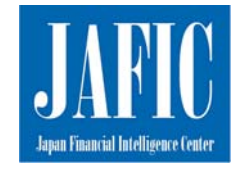

JAFIC:Japan Financial Intelligence Center 警察庁刑事局組織犯罪対策部組織犯罪対策第一課 犯罪収益移転防止対策室

# 【 目 次 】

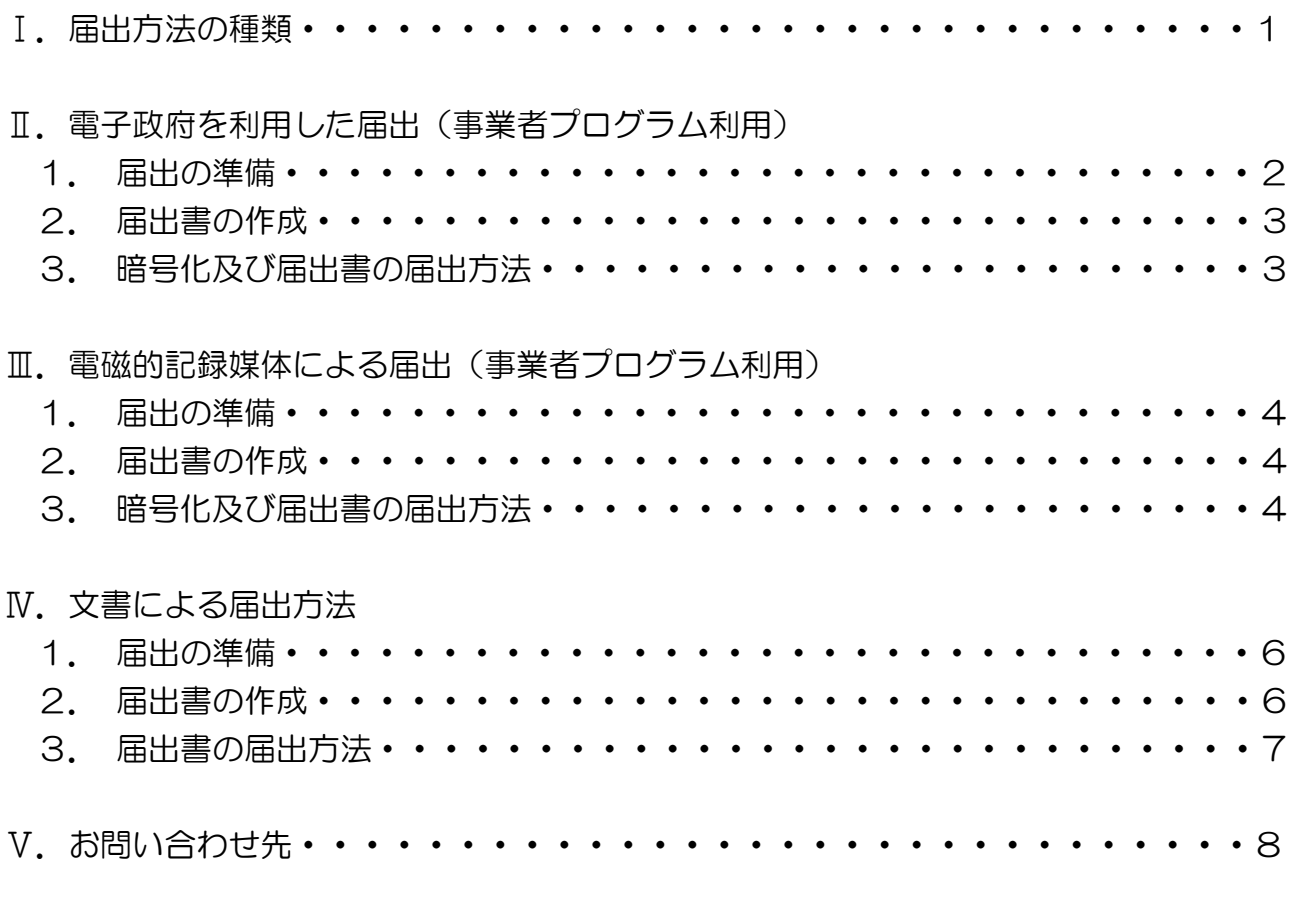

本文書では、以下、下記の文言を使用します。

届出書:犯罪による収益の移転防止に関する法律施行規則の別記様式第1号~3号(疑 わしい取引の届出について)

- 届出票ファイル:届出書を電子データ化したファイル
- 提出票:同規則の別記様式第4号(電磁的記録媒体提出票)
- 提出票ファイル:提出票を電子データ化したファイル
- 提出用データ:事業者プログラムで作成する提出票ファイル、届出票ファイル等、参考 資料等画像ファイルの総称

### Ⅰ. 届出方法の種類

録わしい取引の届出方法は、以下の3通りのうち、いずれかの方法を選択すること ができます(図1参照)。電子政府及び電磁的記録媒体を利用した届出のデータ作成 に当たっては、警察庁が配布する事業者プログラムが必要となります。

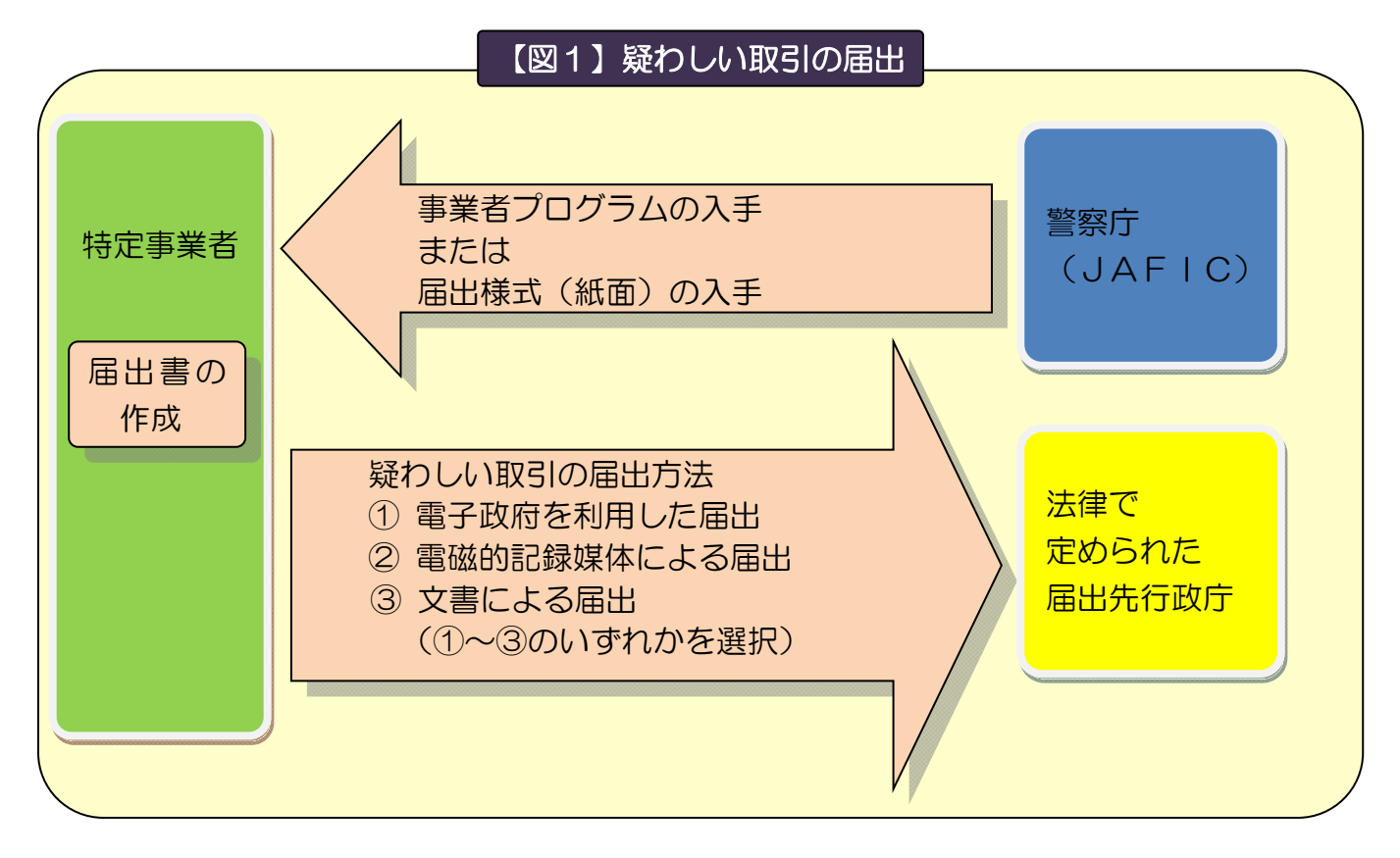

- ① 電子政府を利用した届出(事業者プログラム利用) 事業者プログラムで届出票ファイル等を作成し、参考資料を画像ファイル化した電 子データをインターネットの電子政府総合窓口(e-Gov)を利用して事業者ごとの届 出先行政庁宛に提出する方法です。
- ② 電磁的記録媒体による届出(事業者プログラム利用) 事業者プログラムで届出票ファイル等を作成し、参考資料を画像ファイル化した電 子データを電磁的記録媒体に保存したものを郵送もしくは持込みで、事業者ごとの届

出先行政庁に提出する方法です。

③ 文書による届出(届出様式(紙面)利用) 届出書に必要事項を記入の上、文書により、郵送もしくは持込みで、事業者ごとの 届出先行政庁に提出する方法です。

なお、届出が遅くなると、犯罪捜査や犯罪被害財産の回復等が困難になる場合があ りますので、疑わしい取引を認知した場合は、速やかに届け出てください。

※ 届出書のうち、届出の際に最低限必要となるのは別記様式第1号です。別記様式第 2号、別記様式第3号は取引の内容によっては使用しないこともあります。

### Ⅱ.雷子政府を利用した届出(事業者プログラム利用)

事業者プログラムを使用して作成した届出票ファイル等及び参考資料を画像ファイ ルにした電子データを提出用データにまとめた上で、届出先行政庁宛に電子政府総合窓 口(e-Gov)を利用して届け出るものです。

※ 届出書のデータや参考資料を PDF 等の画像ファイルに変換できる環境が必要で す。

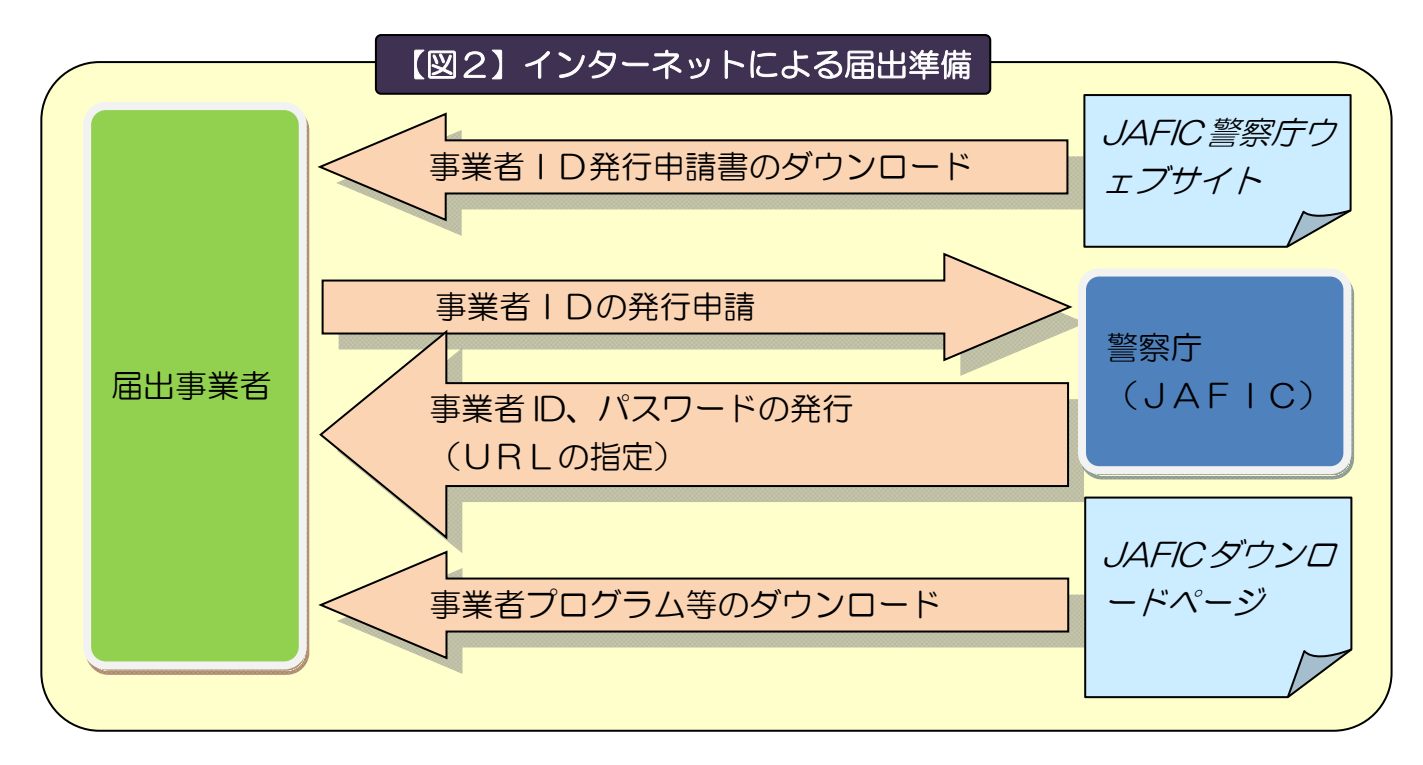

#### 1. 届出の準備

- (1) 事業者プログラムの入手
	- •警察庁トップページ (https://www.npa.go.jp/) から「内部部局から」→「マネ ー・ローンダリング対策」と辿り、JAFIC 警 察 庁 ペ ー ジ (https:/www.npa.go.jp/sosikihanzai/jafic/index.htm)を開いてください。こ こから「事業者の皆さんへ」→「疑わしい取引の届出と届出先行政庁」ページを 辿り、ページ中のリンクから「事業者 ID 発行申請書」をダウンロードしてくださ い。
	- ・申請書の各項目を記入後、原則電子メールにて、JAFIC 共有メールアドレス (jafic@npa.go.jp)へ申請書を送付してください。
	- •警察庁から、申請書に記入いただいた (又は、申請書送付元の)電子メールアド レスに、ID及び初期パスワードを指定した文書を送付しますので、文書に記載 した方法によって JAFIC ダウンロードページにアクセスいただき、事業者プロ グラム、事業者プログラム操作説明書(以下、単に「操作説明書」と記載)及び 各種定義ファイルをダウンロードしてください。 操作説明書は必ずダウンロードして、内容を確認してください。

(2) 事業者プログラムの導入

操作説明書に従って、事業者プログラムを使用するパソコンにインストールして使 用できるようにしてください。また、事業者プログラム用の各種定義ファイルは最新 のものを利用してください。(定義データの反映の方法は操作説明書の「提出先情報 の更新」をご確認ください。)

- ※ ご不明な点がございましたら、「ヘルプデスク」へお問い合わせください。
- 2. 届出書の作成

事業者プログラムを使用した届出書の作成については、操作説明書の「提出用デー タ作成」をご参照ください。また、入力に当たっては、「事業者の皆さんへ」ページ (閲覧方法はⅡ.1 (1) を参照)に掲載している「疑わしい取引の届出における入 力要領」をご参照ください。

- 3. 暗号化及び届出書の届出方法
	- (1)提出用データの暗号化

申請・送信の前に、提出用データを暗号化していただく必要があります。 操作説明書の「提出用データ暗号化」「暗号化出力の準備」「暗号化ファイル出力」 の手順に従い、提出用データを暗号化してください。

(2)届出方法

e-Gov 電子申請ウェブサイト (https://shinsei.e-gov.go.jp) から申請を行って ください。e-Gov 電子申請を行うための準備については、同ウェブサイトをご参照 ください

申請方法については、操作説明書の「e-Gov 申請」をご参照ください。

※ ご不明な点がございましたら、「電子政府利用支援センター」(e-Gov 電子申請ウ ェブサイトの「お問合せ」ページ参照)へお問い合わせください。

#### Ⅲ. 電磁的記録媒体による届出(事業者プログラム利用)

事業者プログラムを使用して作成した届出票ファイル等を電磁的記録媒体に保存 し、提出票ファイル、届出票ファイル等を印刷したもの及び参考資料の写しと共に、 届出先行政庁に郵送若しくは持込みで届け出るものです。

1. 届出の準備

「Ⅱ. 電子政府を利用した届出(事業者プログラム利用) 1. 届出の準備1(2~3 ページ)を参照の上、事業者プログラムの入手及び導入を行ってください。

2. 届出書の作成

事業者プログラムを使用した届出書の作成については、操作説明書の「提出用デー タ作成」をご参照ください。また、入力に当たっては、「事業者の皆さんへ」ページ (閲覧方法はⅡ. 1 (1) を参照) に掲載している「疑わしい取引の届出における入 力要領」をご参照ください。

- 3. 暗号化及び届出書の届出方法
	- (1) 提出用データの暗号化及び電磁的記録媒体の作成
	- ① 操作説明書の「提出用データ暗号化」「暗号化出力の準備」「自己復号型暗号化 ファイル出力」の手順に従い、提出用データを暗号化してください。
	- ② 作成した自己復号型暗号化ファイルを電磁的記録媒体に保存してください。
	- (2) 提出資料の準備

以下の資料を、下図の要領で封筒に収納してください。

- ① 自己復号型暗号化ファイルを保存した電磁的記録媒体
- ② 提出票ファイルを印刷したもの
- ③ 届出票ファイル等を印刷したもの
- ④ 本人確認資料等の参考資料の写し
- ・ サイズは日本産業企画 A4 に統一してください。
- ・ 届出情報を印刷する際は、プリンターの設定によっては上下左右が切れる可能 性がありますので、用紙内に収まるよう余白の調整等をしてください。
- ・ ③の届出情報及び④の参考資料の写しは、届出番号ごとにクリップ等で留めて ください。
- ・ ④の参考資料の写しがない場合でも、③の届出票ファイル等は必ず印刷し、① の電磁的記録媒体及び②の提出票ファイルと共に提出して下さい。

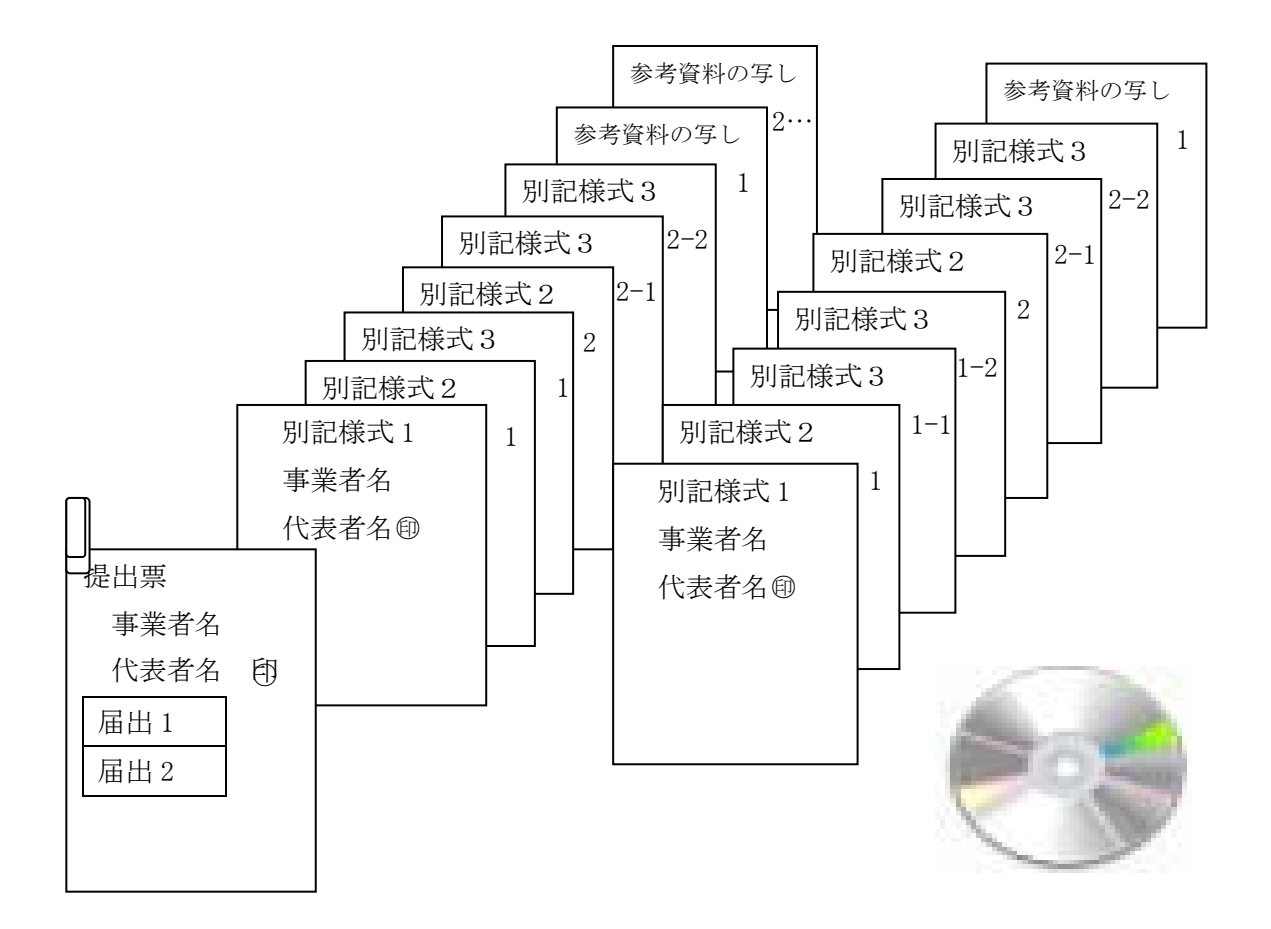

\* なお、参考資料の写し等を PDF 等の画像ファイルにしたものを電磁的記録媒 体に保存する場合は、操作説明書「画像ファイル及び CSV ファイルインポート」 を参照し画像ファイルのインポートを行った上で、自己復号型暗号化ファイルを 作成し、電磁的記録媒体に保存して各届出先行政庁へ届け出ることも可能です。

#### ※ 届出方法の詳細については各届出先行政庁担当へお問い合わせください。

## Ⅳ. 文書による届出

疑わしい取引を文書で届け出るものです。

1. 届出の準備

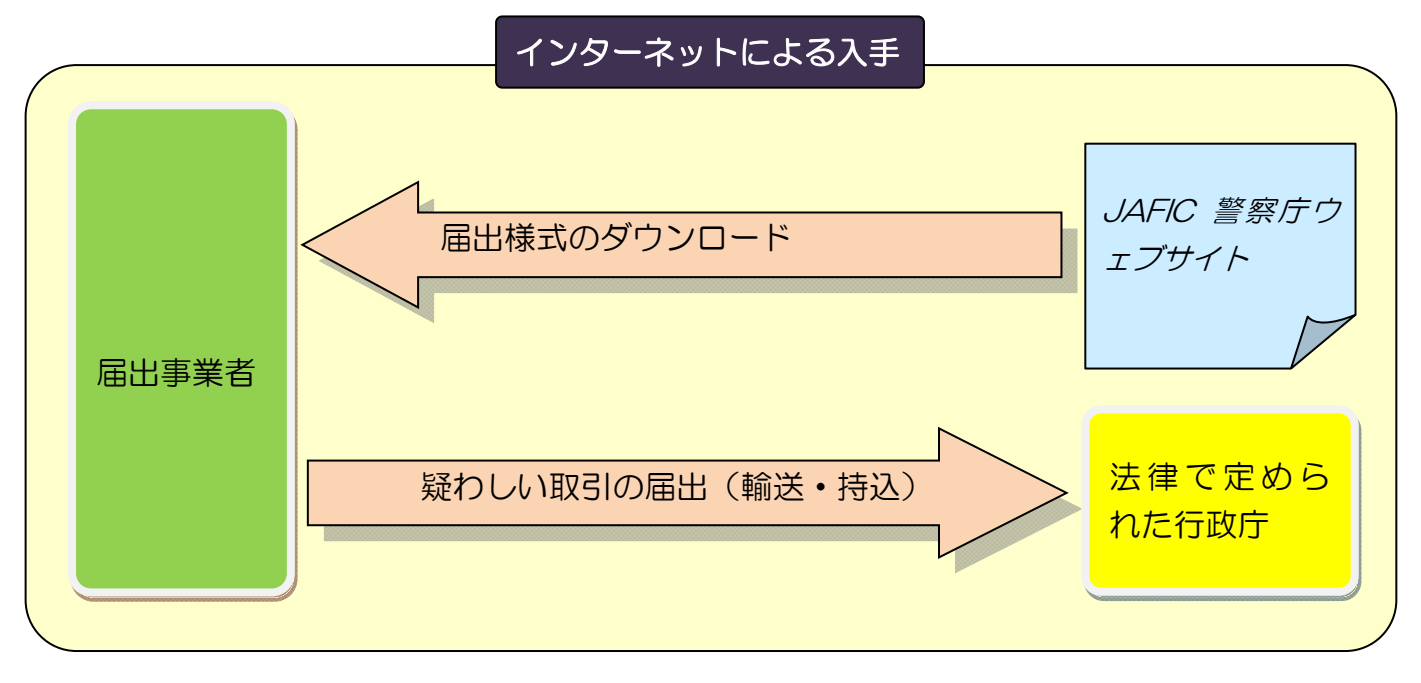

届出様式(紙面)の入手方法(別記様式第1号~別記式第3号) 次の方法により、届出様式を入手してください。

- ・「疑わしい取引の届出と届出先行政庁」ページ(閲覧方法はⅡ.1(1)を参照) に掲載している「届出様式」をダウンロードする。
- ・インターネットが利用できない事業者は、所管行政庁にご確認ください。
- 2. 届出書の作成

入手した届出書(別記様式第1号~別記様式第3号)に疑わしい取引に関する必要 事項を記入し、届出書を作成してください。記載に当たっては、「事業者の皆さんへ」 ページ(閲覧方法はⅡ.1(1)を参照)に掲載している「疑わしい取引の届出にお ける入力要領」をご参照ください。

#### 3. 届出書の届出方法

届出先行政庁に持ち込むか郵送してください。この際、届出様式に記載した内容が 確認できる参考資料(本人確認書類、取引記録、売上伝票等)の写しを添付し、届出 ごとにクリップ等で留めてください。

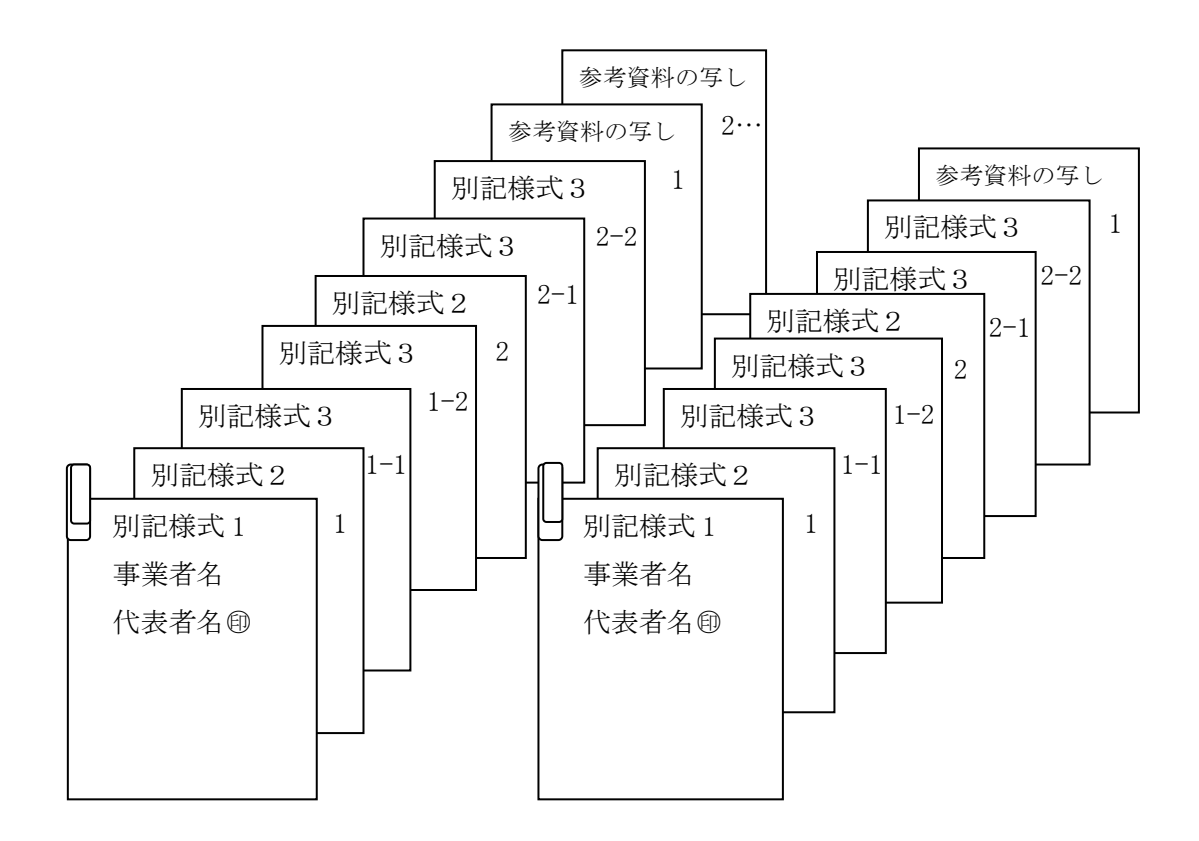

#### ※ 届出方法の詳細については各届出先行政庁担当へお問い合わせください。

## Ⅴ.お問い合わせ先

- ※ 届出書の作成方法等、事業者プログラム全般に関してのご質問 【疑わしい取引の届出ヘルプデスク】 連絡先及び受付時間は、「事業者の皆さんへ」ページ(閲覧方法はⅡ.1(1) を参照)に掲載しています。
- ※ 電子申請(e-Gov)の送信方法、操作方法に関してのご質問 【電子政府利用支援センター】 連絡先及び受付時間は、e-Gov 電子申請ウェブサイト上の「お問合せ」ページに 掲載されています。
- ※ 事業者 ID 発行申請にかかる手続き等 (事業者名称、支店・営業所等の変更、廃止等) 【警察庁犯罪収益移転防止対策室】 電 話 03-3581-0141(土日・祝祭日、年末年始を除く)
- ※ 各届出先行政庁の担当者の連絡先は、「事業者の皆さんへ」ページ(閲覧方法は Ⅱ. 1 (1) を参照) からリンクしている「疑わしい取引の参考事例」ページをご 参照ください。